## LUMIENX Project Management 1.0

This manual will help you sell & deliver projection-mapping projects

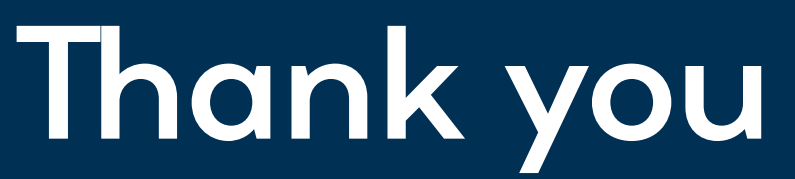

for choosing Lumitrix technology to stand behind you.

This document is a complete process management tool in the field of projectionmapping. It addresses all key factors of a successful project and reveals its dependencies in relation to the project time-line. With Lumitrix personal support, you will get through all steps easily and your customer will get amazing, functional and reliable audio-visual experience as a result.

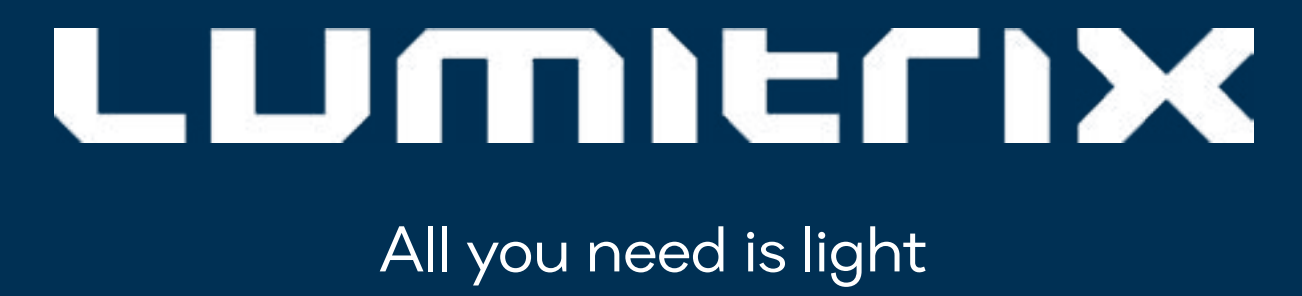

## DISCOVER DESIGN DELIVER CARE

Ask your client the right questions Propose a solid solution Turn the proposal into reality Make sure it works

 $\frac{1}{2}$ 

## Your task is to continuously coordinate the whole journey

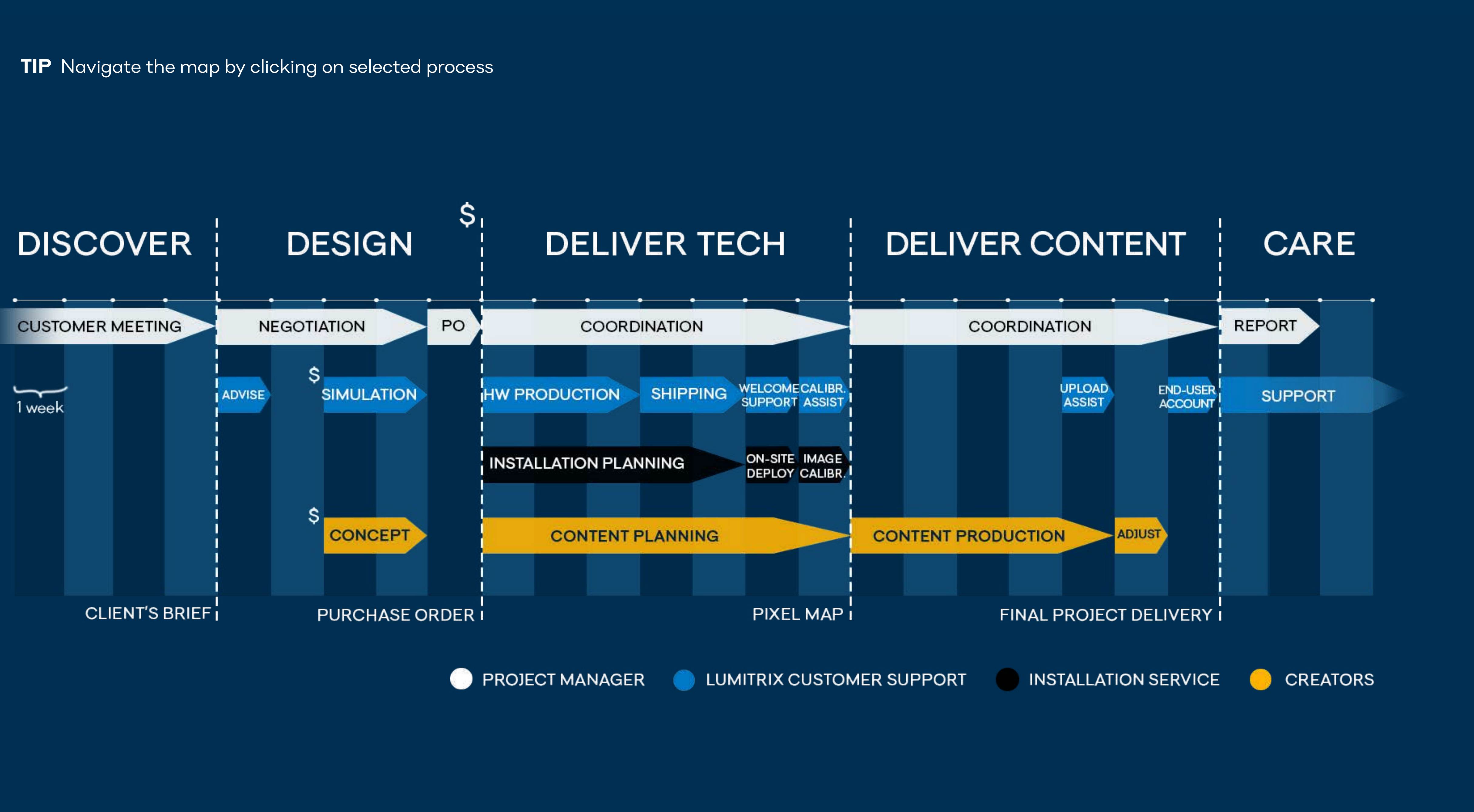

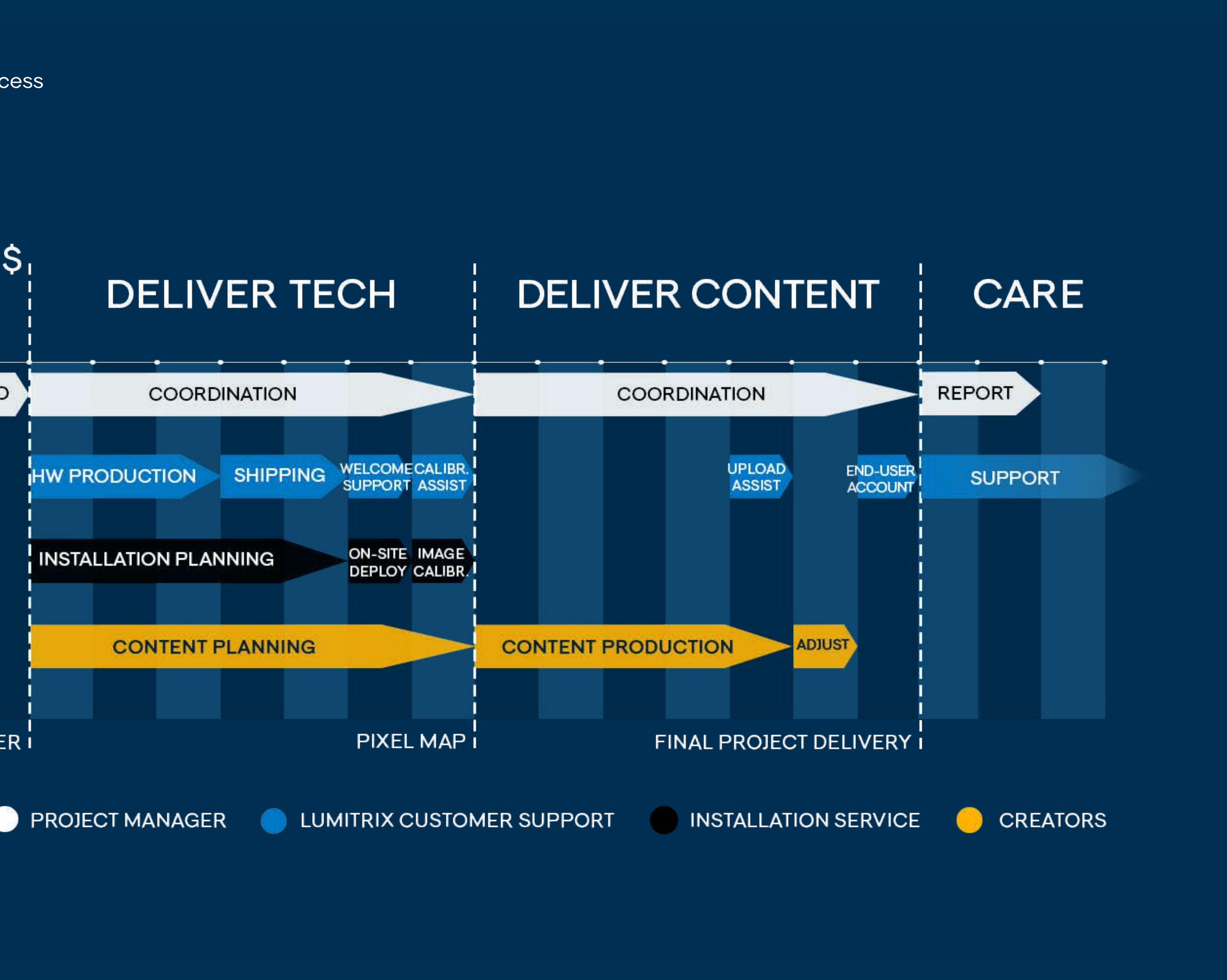

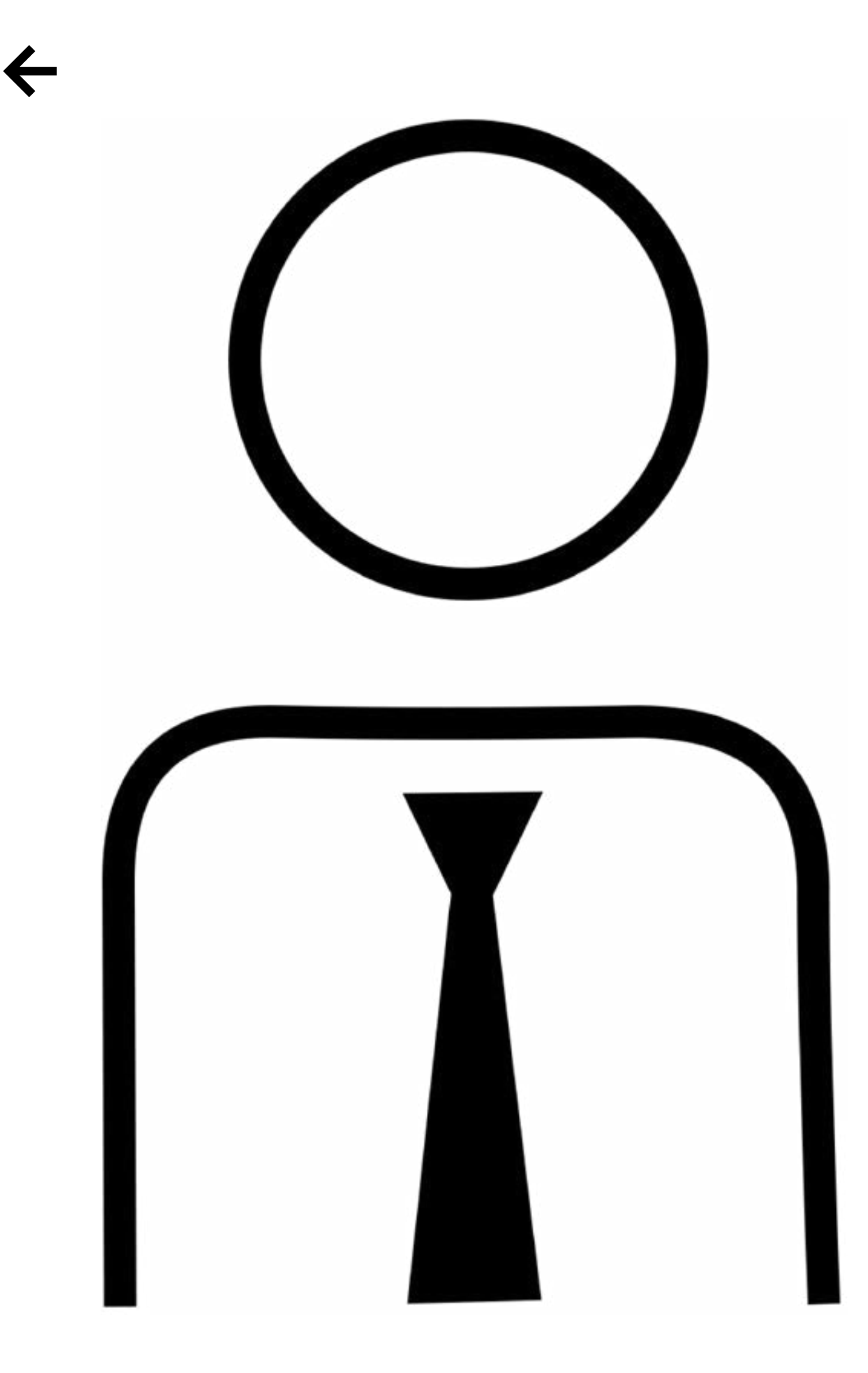

## PROJECT MANAGER

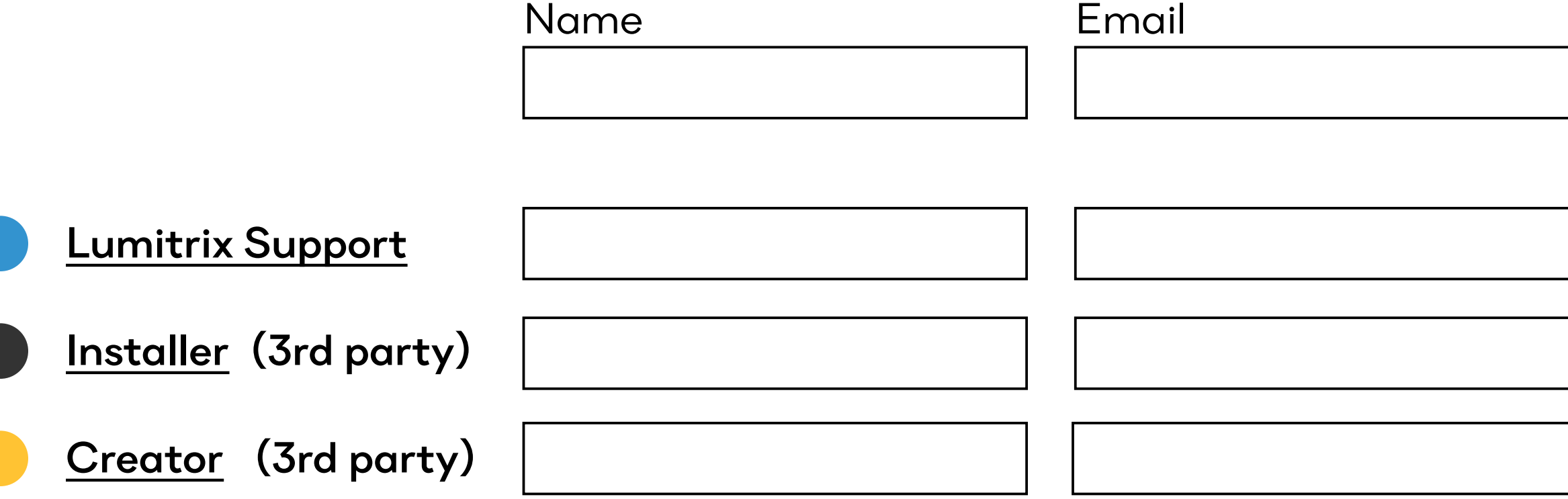

You manage the team of three specialists

## <span id="page-6-0"></span>MEETING WITH CUSTOMER  $\leftarrow$

Hi, I am your projection-mapping expert. How can I help you?

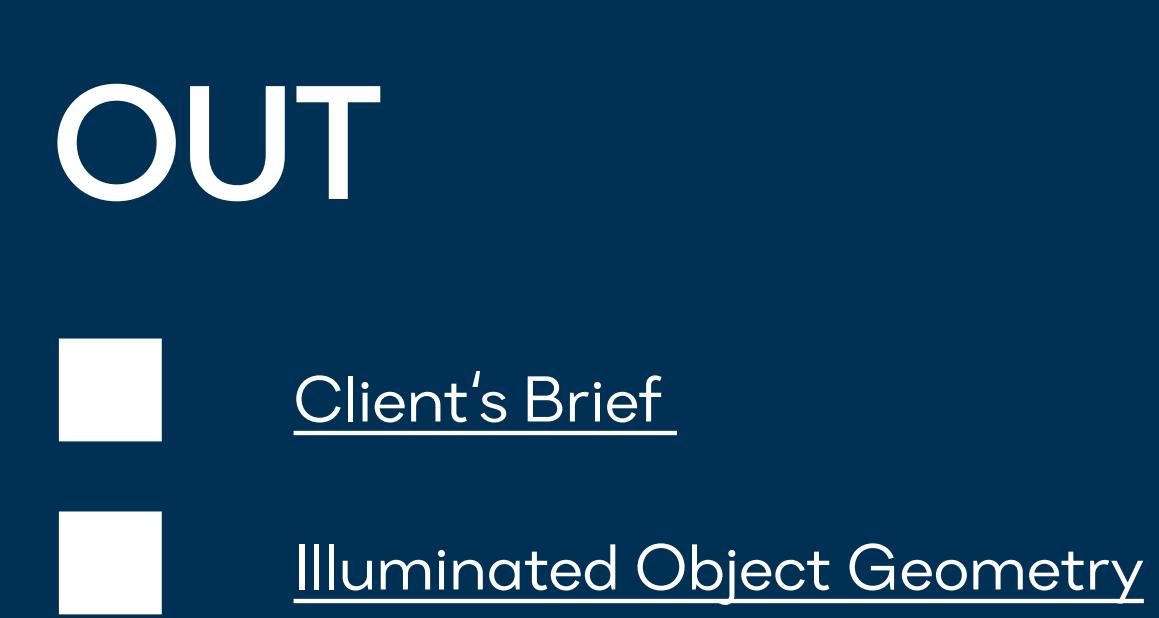

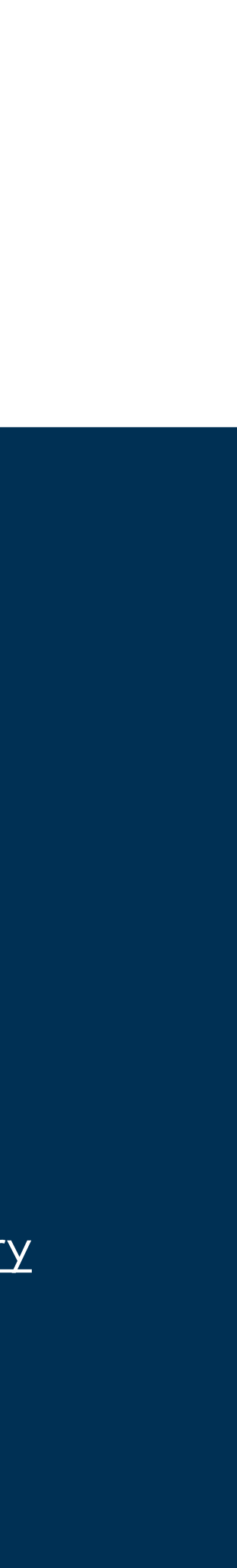

## <span id="page-7-0"></span>NEGOTIATION & PRICE OFFER  $\leftarrow$

4 weeks

1. Design an appropriate projection-mapping solution for your customer 2. Give it a pricetag

3. Sell

Scope: What exactly will you deliver? Timeline: When will you deliver? Price: How much will it cost?

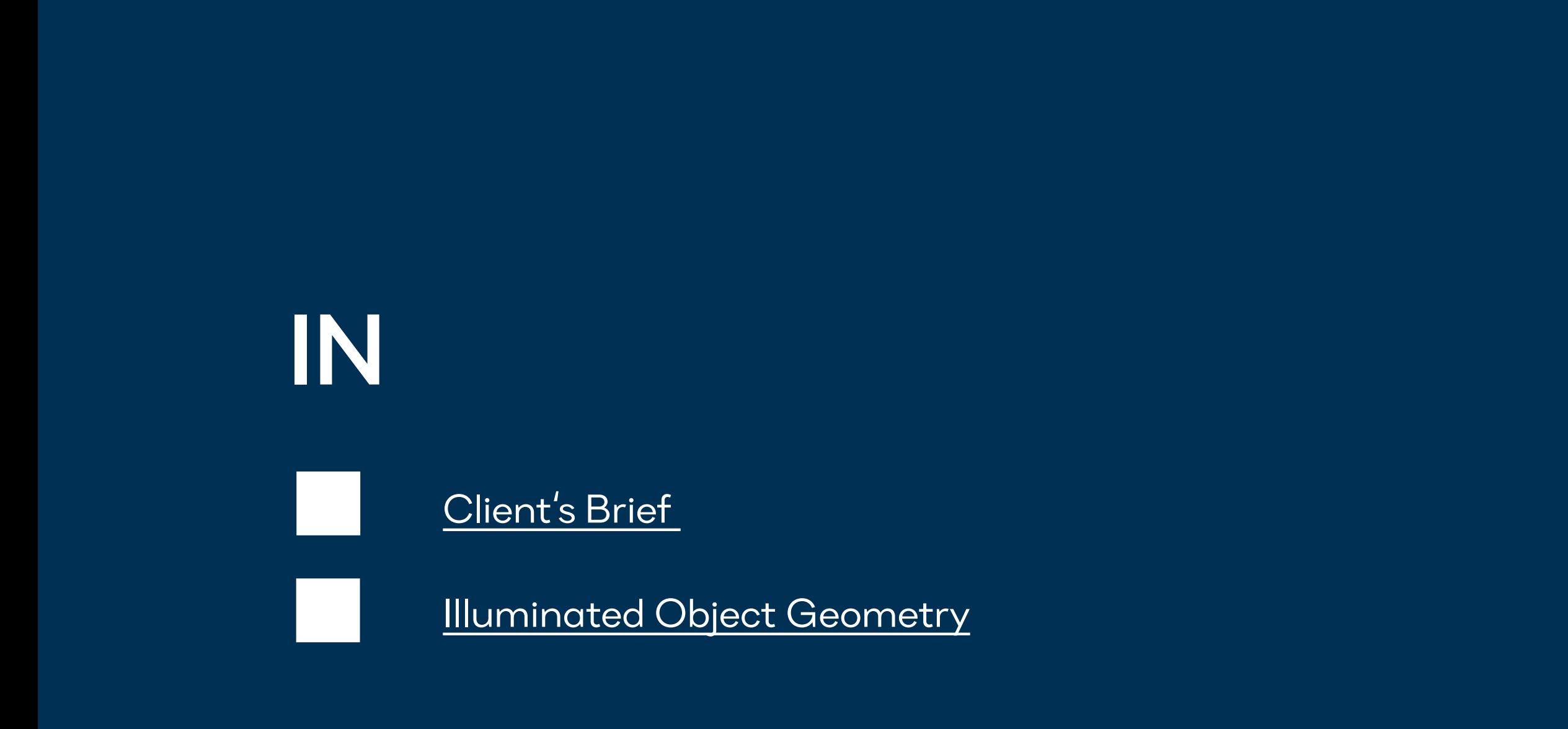

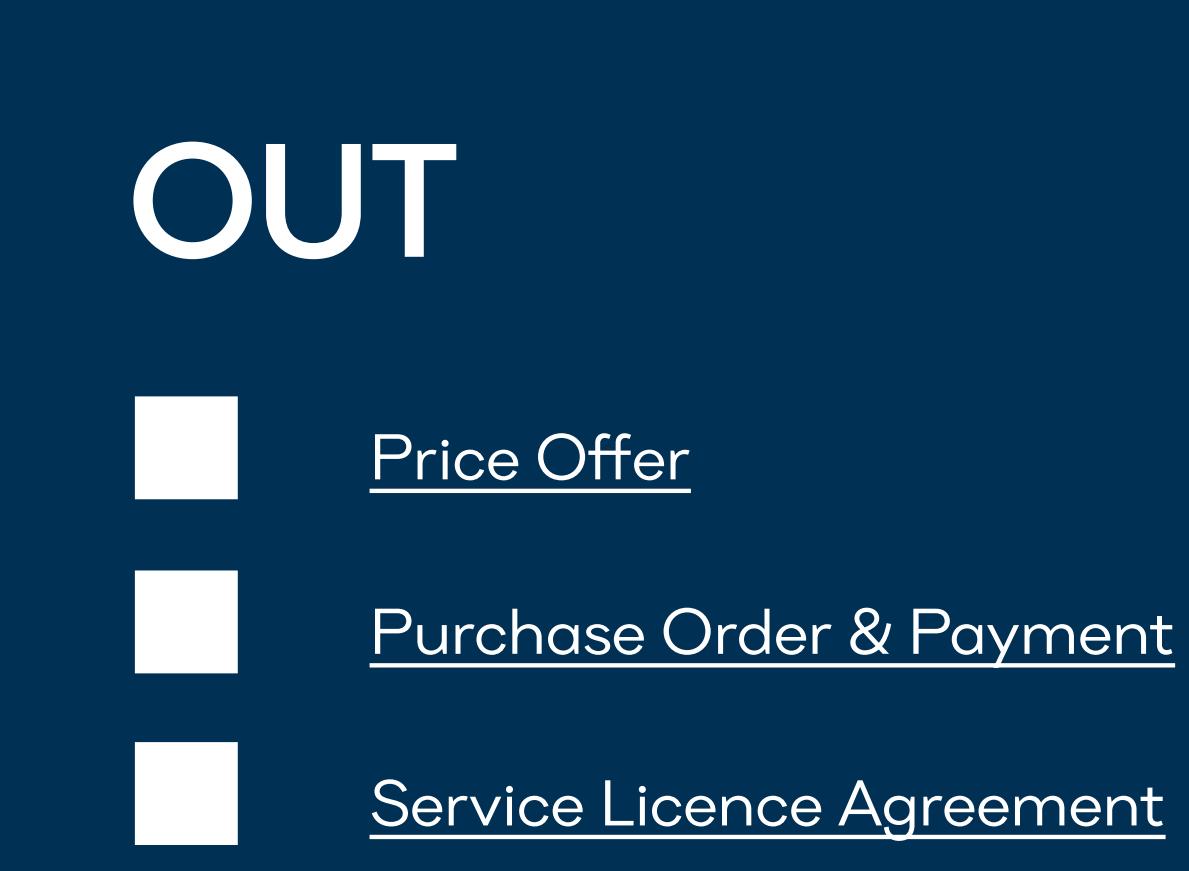

## COORDINATION / TECH

Coordinate the work of your team.

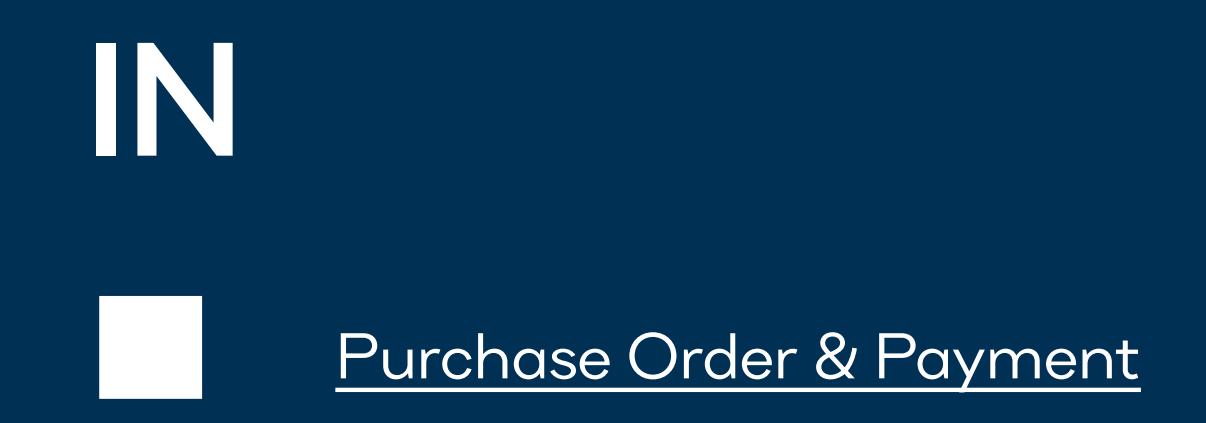

# OUT Projection System Operational

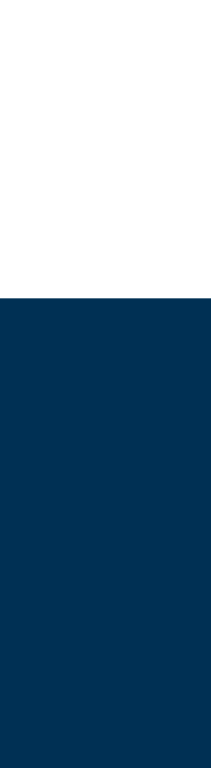

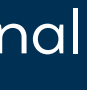

## IN OUT Projection System Operational Adjusted Content Operational Adjusted Content Operational

## COORDINATION / CONTENT $\leftarrow$

Coordinate the work of your team.

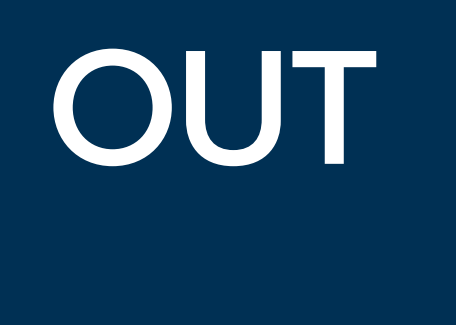

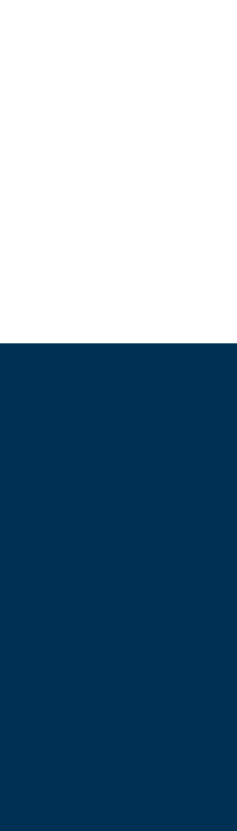

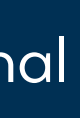

## <span id="page-10-0"></span>FINAL REPORT  $\leftarrow$

Let us know, how did it go. Your feedback helps us improve products & services.

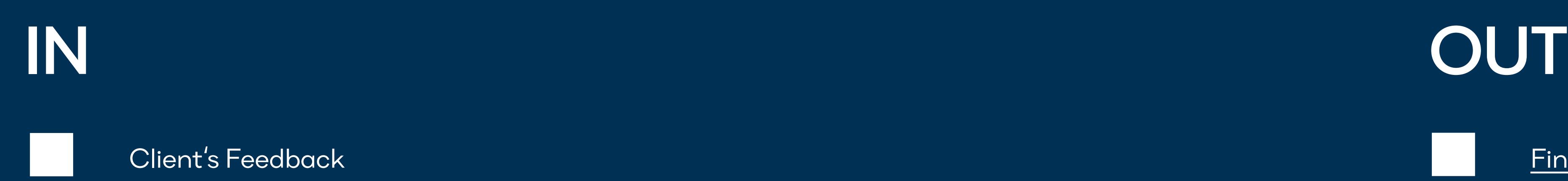

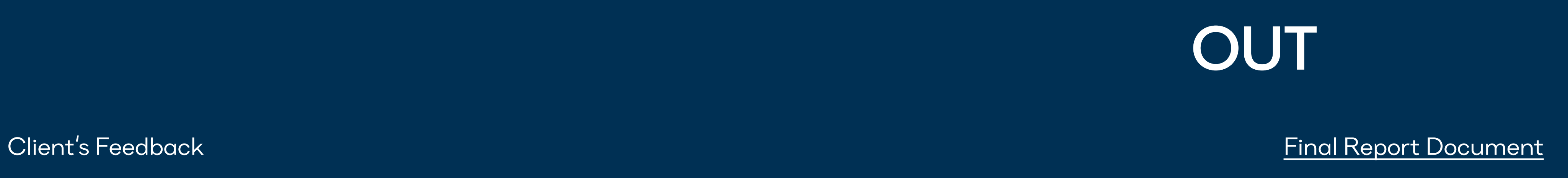

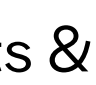

<span id="page-11-0"></span>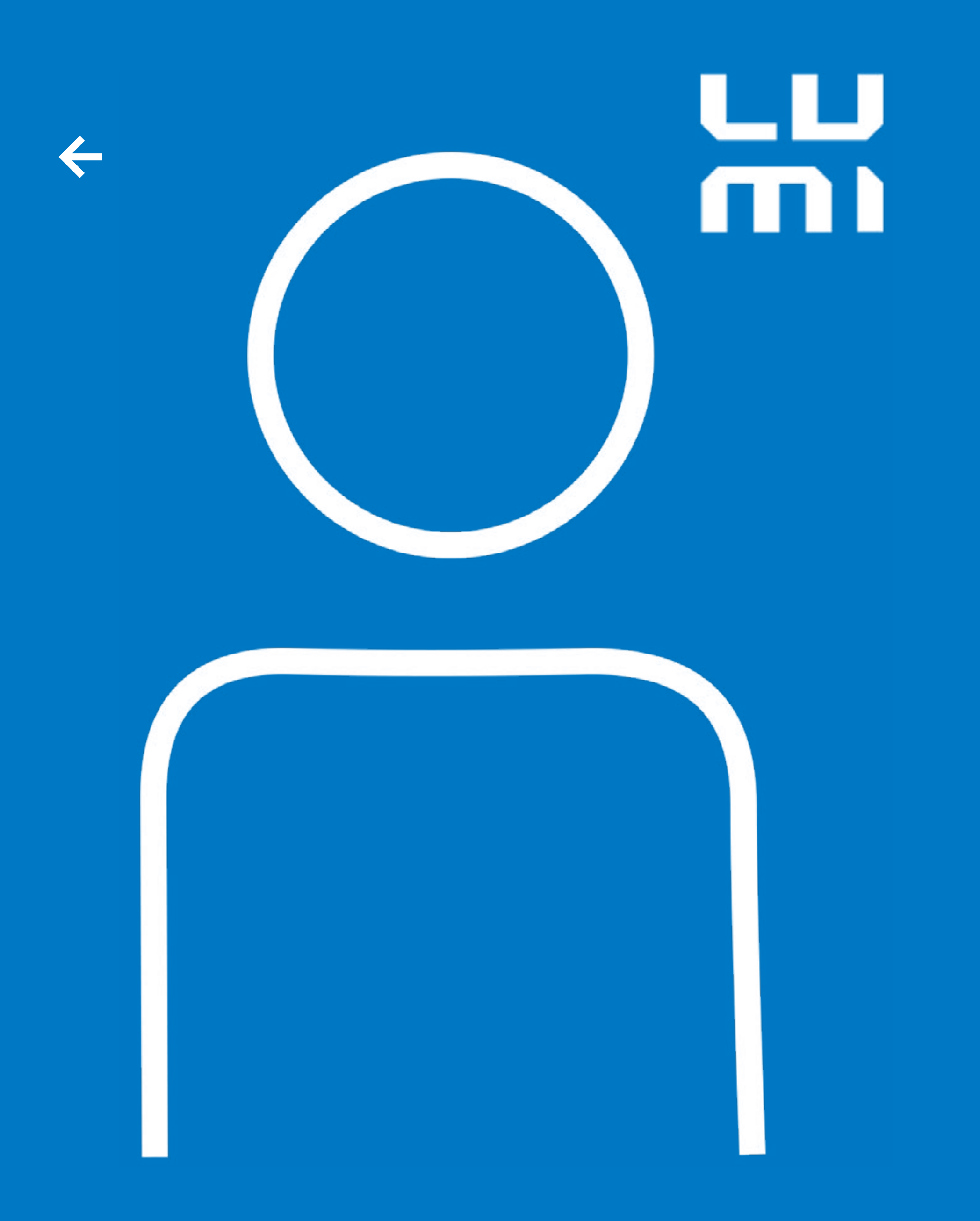

## Lumitrix customer support

cs@lumitrix.net

We want to make sure your experience with Lumitrix products and its integration will be effective and streamlined. Therefore, we offer following services to help you handle all stages of the project, from first design sketch to the complete project delivery.

## EXPERT ADVISE  $\leftarrow$

Send us information and data and we will offer a timeslot for a video - call to discuss your project with Lumitrix professionals.

Free of charge

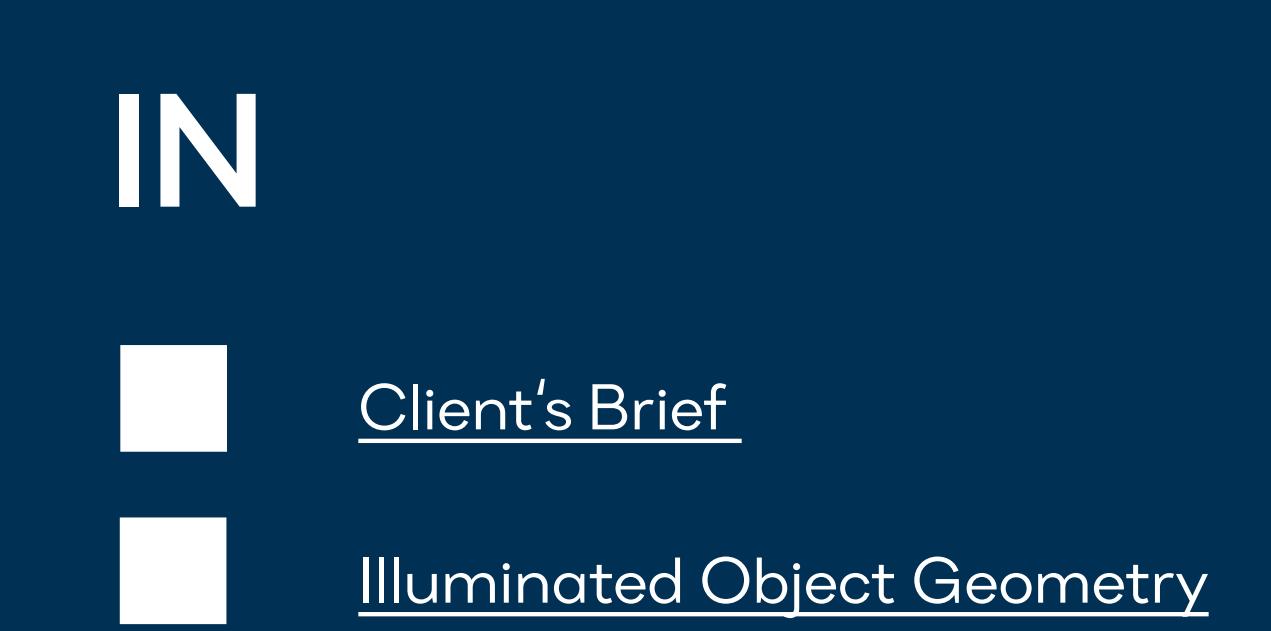

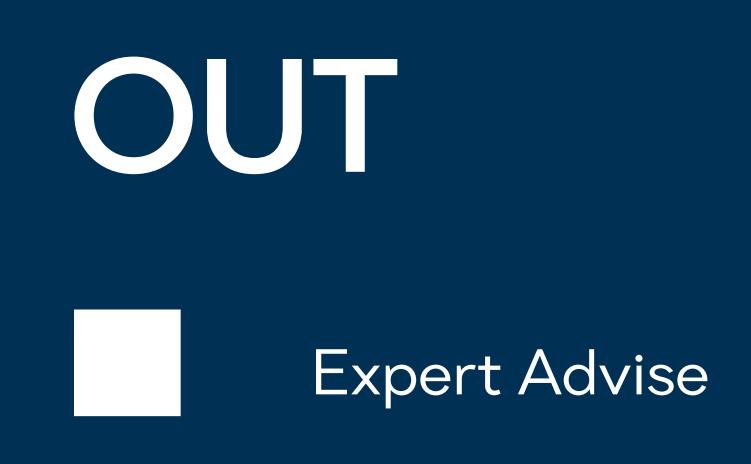

<span id="page-13-0"></span>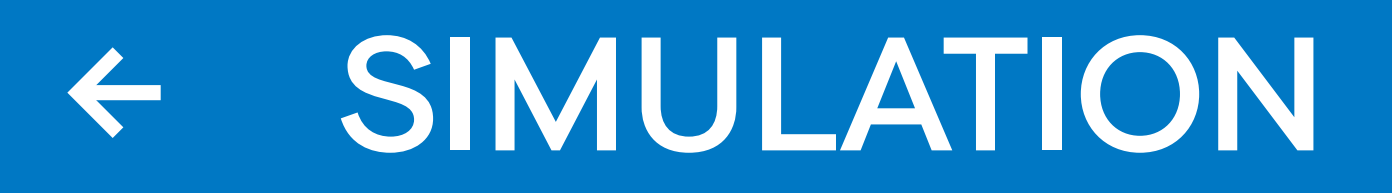

2 weeks

Project Simulation is a design consultancy service resulting in the Simulation Document. It contains a 3D model of the Illuminated Object with Lumitrix projectors. The Project Simulation tool helps estimate projection screen properties, such a[s The Illuminance a](https://lumitrix.eu/2020/01/13/the-most-important-number-in-projection-mapping/)nd helps calculate hardware costs.

Project Simulation cost ......... € 500 - € 2000, depending on project complexity

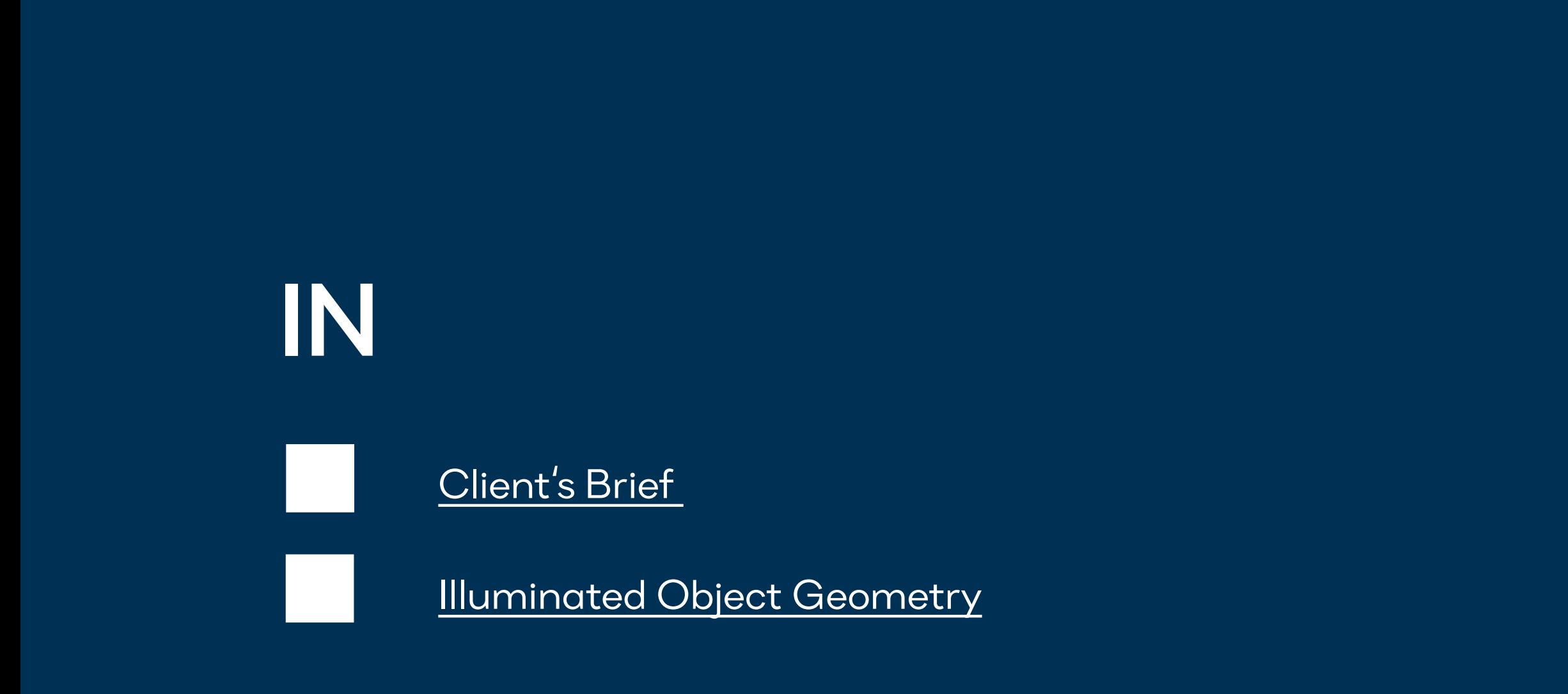

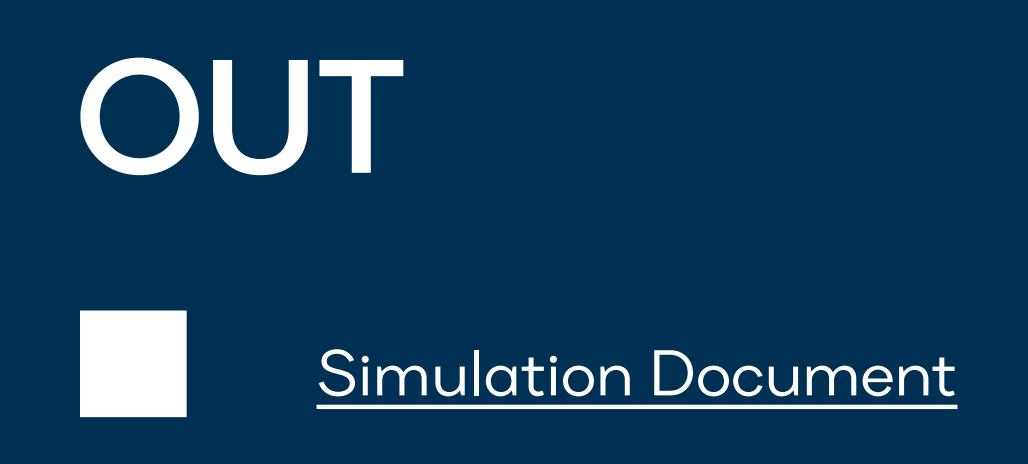

3 weeks

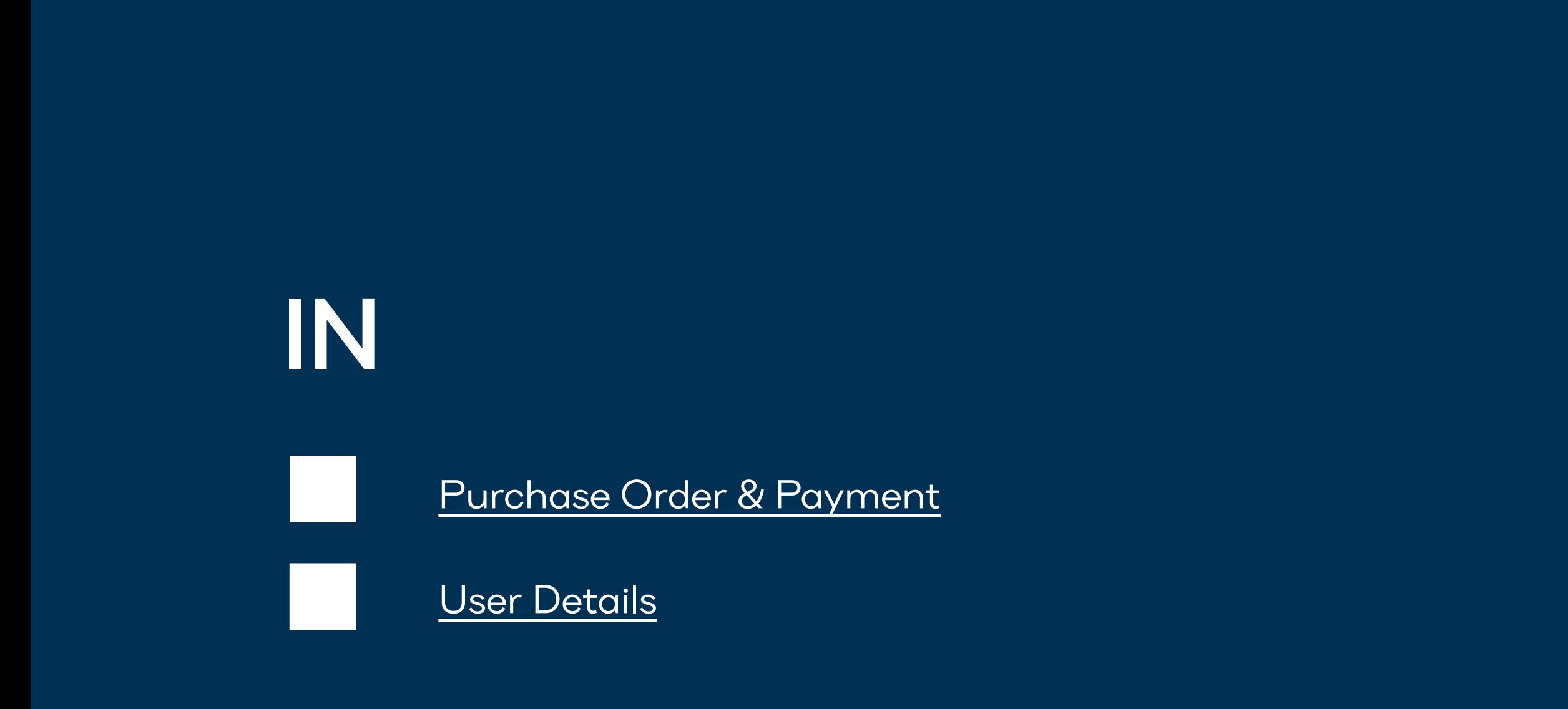

Package ready for shipping

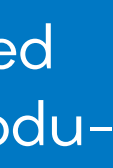

## <span id="page-14-0"></span>HARDWARE PRODUCTION $\leftarrow$

We build and configure projection-mapping hardware for your project. We need to know user details so that we can create correct user accounts. We start production once we receive the Purchase Order and payment for products.

# **OUT**

2 weeks

<span id="page-15-0"></span>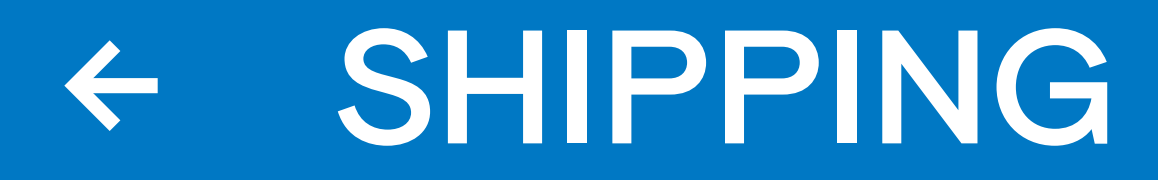

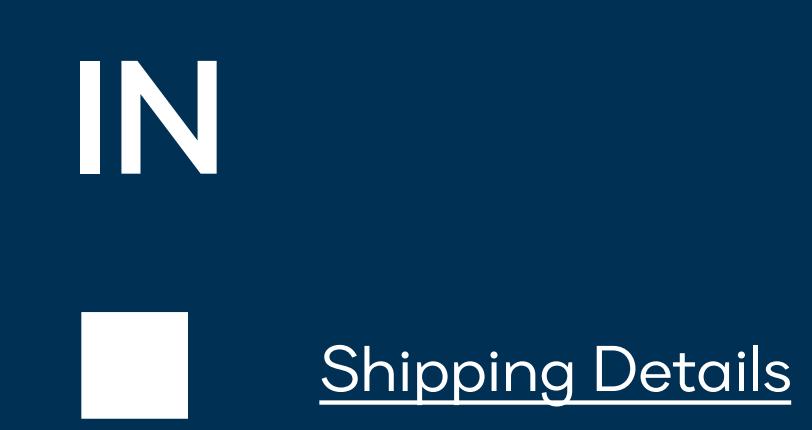

# OUT Hardware in destination

We offer shipping services through our global shipping partners (DHL)

An introduction video-call session (up to 1 hour) is available for Lumitrix customers. We recommend scheduling this call once your hardware has arrived - we may help your technician set-it-up for the first time and answer any questions that may appear on the way.

## WELCOME SUPPORT  $\leftarrow$

Free of charge

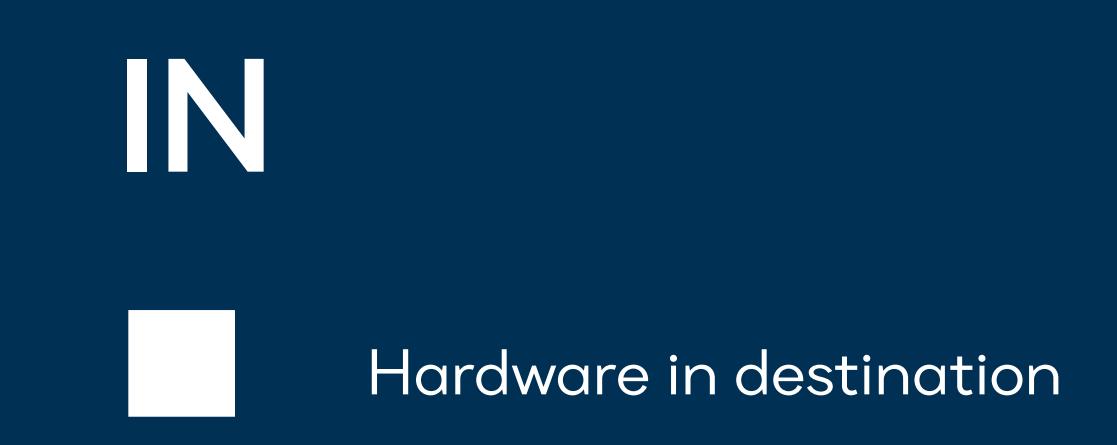

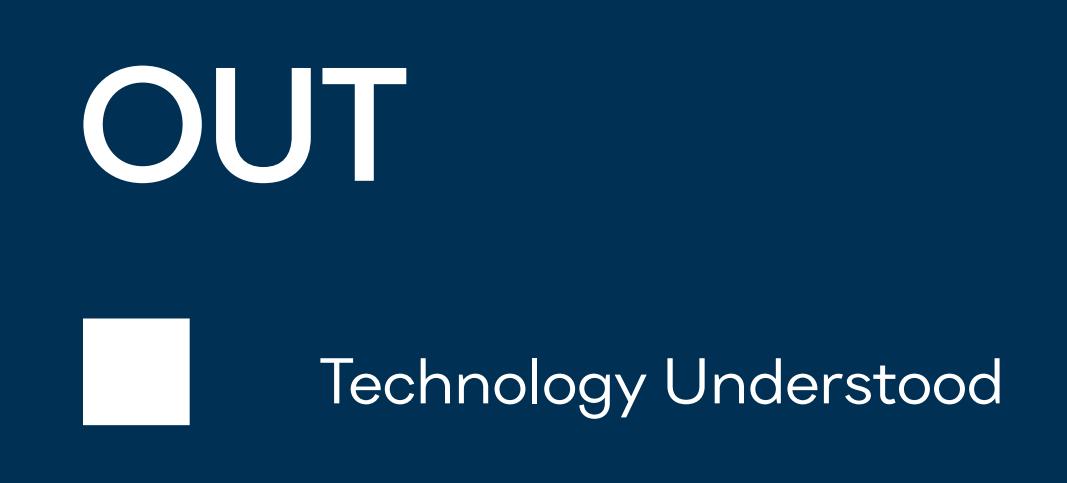

In case your project contains more than one projector (2+) and in case you want to merge this group of projectors into a single seamless screen, the Image Calibration needs to be performed. This process contains a few calibration sub-steps (scanning, edge-blending, grid aligning and device grouping). The Image Calibration process has to be performed in darkness and once the projectors are installed in their final position. Lumitrix Customer Service (video-call) will help your Installation Service Team complete the Image Calibration.

## <span id="page-17-0"></span>CALIBRATION ASSIST  $\leftarrow$

1 hour Calibration Assist is included with each Lumitrix projector free of charge, else, Calibration Assist cost ........ € 50 per hour

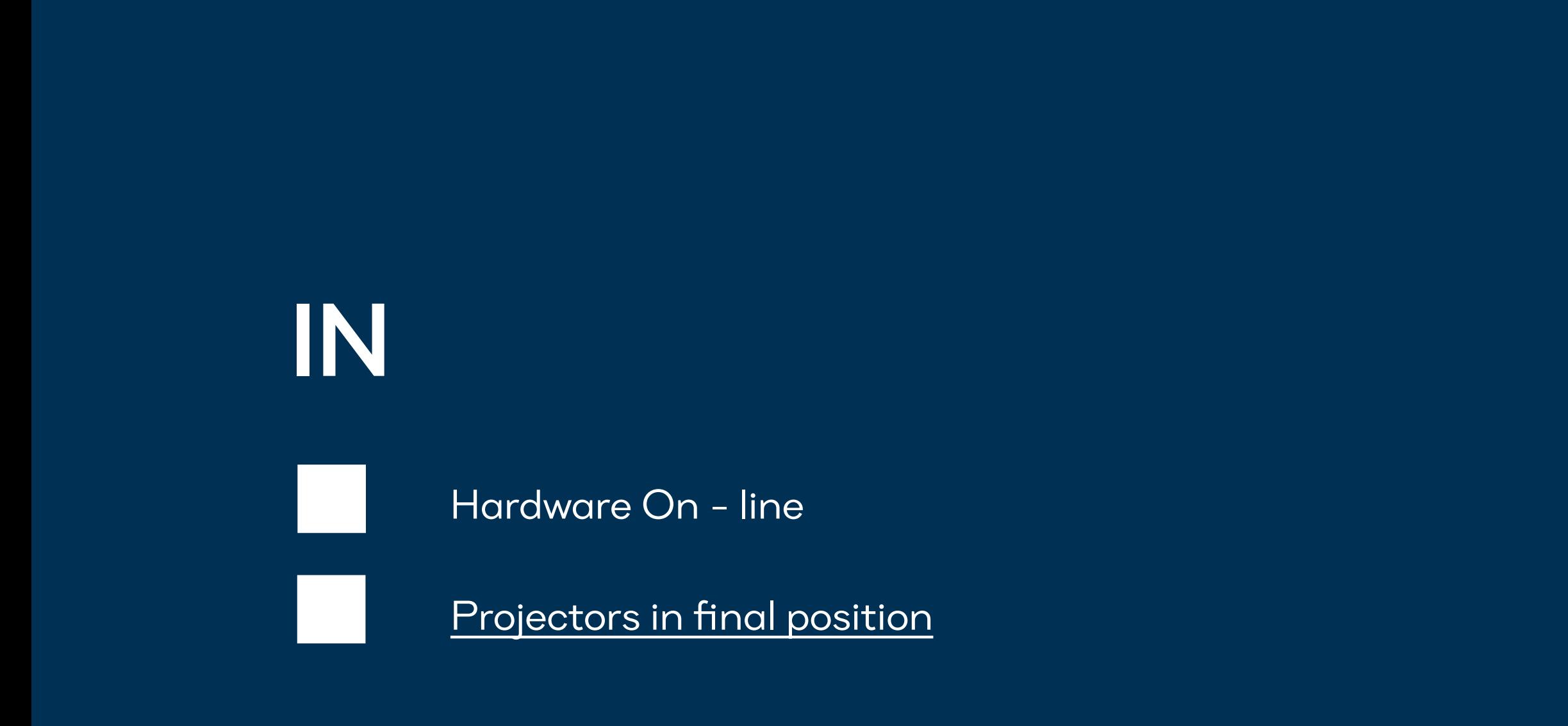

![](_page_17_Picture_6.jpeg)

![](_page_18_Picture_2.jpeg)

Media Content Files

![](_page_18_Picture_7.jpeg)

![](_page_18_Picture_8.jpeg)

## <span id="page-18-0"></span>UPLOAD ASSIST  $\leftarrow$

Once Creators are done producing the Media Content (final video), they need to upload the results into Lumitrix projectors. The may not be familiar with the Lumiverse User Interface and may not know, how to upload the files correctly. In such case your Content Creators may drop the finalized media to a Google Drive folder (or similar), and Lumitrix Customer Support will take care of it's correct transfer to Lumiverse.

Upload Assistance cost ......... € 50 per hour

![](_page_19_Picture_2.jpeg)

![](_page_19_Picture_6.jpeg)

![](_page_19_Picture_7.jpeg)

In some cases, you may need to hand over the rights to control and manage the projection system to your end-customer. For example, in a restaurant waiters may need to access the controller. For that purpose, new Lumiverse account with desired user rights will be created.

## <span id="page-19-0"></span>END - USER ACCOUNTS  $\leftarrow$

End-User Accounts cost ........ € 25 per account (first 2 accounts per device free of charge)

## SUPPORT & SLAT  $\leftarrow$

![](_page_20_Picture_1.jpeg)

![](_page_20_Picture_5.jpeg)

![](_page_20_Figure_6.jpeg)

Lumitrix offers superior quality, however, even the best products may malfunction in some cases. When things break down and don't work the way they should, Lumitrix Customer Support is at your service and will fix the system for you remotely. In case remote fix is not possible (extremely rare) you may need to send your Lumitrix devices to the closest service point.

The technical support is available free of charge as long as the Lumiverse licence fees (SLA) are paid-up.

<span id="page-21-0"></span>![](_page_21_Picture_0.jpeg)

# INSTALLATION SERVICE

Perfection is hidden in details. We recommend Lumitrix Certified Installers (3rd party service), whose task is to manage the technical aspects of projection-mapping deployment.

The installation team needs to prepare for on-site deploy work. Electricity, Internet, Attachment Points, Cableworks - The Site Plan provides answers to all technical questions and enables smooth cooperation between Installation Service and other professionals involved, such as electricians, architects, heavy lift service etc.

# **OUT [Site Plan](#page-38-0)**

![](_page_22_Figure_5.jpeg)

## <span id="page-22-0"></span>INSTALLATION PLANNING  $\leftarrow$

![](_page_22_Figure_1.jpeg)

Installing projectors to target locations. Installers make sure devices are connected to electricity and internet. Projected image is positioned correctly on the Illuminated Object. Projectors are firmly secured in their final positions.

# **OUT** Hardware On - line

![](_page_23_Figure_2.jpeg)

## <span id="page-23-0"></span>ON - SITE DEPLOY  $\leftarrow$

## <span id="page-24-0"></span>IMAGE CALIBRATION  $\leftarrow$

![](_page_24_Figure_2.jpeg)

In case your project contains more than one projector (2+) and in case you want to merge this group of projectors into a single seamless screen, the Image Calibration needs to be performed. This process contains a few calibration sub-steps (scanning, edge-blending, grid aligning and device grouping). The Image Calibration process has to be performed in darkness and once the projectors are installed in their final position. Lumitrix Customer Service may help your Installers complete the Image Calibration. Pixel Map (also known as project scan or animation mask) is created and hand over to Creator.

![](_page_24_Figure_5.jpeg)

<span id="page-25-0"></span>![](_page_25_Picture_0.jpeg)

## CREATORS

Who brings your projection-mapping tech to live? Creative minds. Visual gurus. A good creator of projection-mapping content is a skilled video-artist, motion designer and a visual astoryteller. Creators compose the content in video editing software such as Adobe CS After Effects. Creators use 3D rendering software such as Cinema 4D for creating immersive 3D mapping effects.

![](_page_26_Picture_0.jpeg)

You may hire creators to develop visual concepts for your projects. A few-pager.pdf including graphic ideas and visual sketches may help you convince the customer to buy the project.

Within the concept phase, we recommend negotiation a total price for the Creators complete project work and including this price into the final price offer for your customer.

![](_page_26_Figure_2.jpeg)

![](_page_26_Picture_6.jpeg)

![](_page_26_Figure_7.jpeg)

2 weeks

Once the Concept is approved and the Project Cotntract is signed, the scope, budget and time-line is clear.

## CONTENT PLANNING  $\leftarrow$

# **OUT** Storyboard, Moodboard Time plan

![](_page_27_Figure_7.jpeg)

Creator allocates team members and plan the production. In the content planning phase, the Concept Idea is transformed into a storyboard and into a detailed time plan. Creator's team is organized and ready to start the production work. You may discuss the storyboard with your customer to get feedback & approval.

![](_page_27_Picture_1.jpeg)

Approved Concept

![](_page_28_Figure_2.jpeg)

# **OUT** [Content in Lumiverse](#page-42-0)

Creator gets the Pixel Map (result o[f Image Calibration\)](#page-24-0) and starts producing the content. When the final content is ready, Creator uploads this output tu Lumiverse. If the project contains multiple screens or multiple scenes, Creator uses Lumiverse

[Assistance Available](#page-18-0)

## <span id="page-28-0"></span>CONTENT PRODUCTION interface to organize the content accordingly.  $\leftarrow$

2 - 8 weeks

![](_page_29_Picture_2.jpeg)

Mapping content production is a complex work and creators are only humans. An an unseen error might easily slip through the process and make it to the final content file. This error may pop-up when you see the final content on-site in full size. The Adjust Process is here to fix this error, which means rendering and uploading the adjusted content with error removed.

# **OUT** [Adjust Uploaded to Lumiverse](#page-42-0)

![](_page_29_Figure_6.jpeg)

![](_page_29_Picture_0.jpeg)

3 days

![](_page_30_Picture_0.jpeg)

# <span id="page-31-0"></span>CLIENT'S BRIEF

![](_page_31_Picture_51.jpeg)

[Go to parent process](#page-6-0)

![](_page_31_Figure_4.jpeg)

## <span id="page-32-0"></span>ILLUMINATED OBJECT GEOMETRY

Full Adress

Set of Photographs

Google Map Link

[Go to parent process](#page-6-0)

otographs of the illuminated object. nd the set of photographs as described e it make a 3D model for Simulation.

Overall Photograph with Dimensions

Send us a photo of the Illuminated Object with highlighted Projection Area and its dimensions. There might be restrictions regarding positioning projectors on-site. Try to suggest optimal place for projectors and measure the distance between the proposed Projector Place and the Illuminated Object.

![](_page_32_Picture_81.jpeg)

![](_page_32_Picture_7.jpeg)

## <span id="page-33-0"></span>SIMULATION DOCUMENT [Go to parent process](#page-13-0)

![](_page_33_Picture_38.jpeg)

![](_page_33_Picture_2.jpeg)

## PRICE OFFER

Project Scope

<span id="page-34-0"></span> $\leftarrow$ 

[Go to parent process](#page-7-0)

Project Timeline

Project Management

![](_page_34_Picture_58.jpeg)

Lumitrix Hardware

Installation Service

Content Creation Service

## PURCHASE ORDER [Go to parent process](#page-7-0)

Request the official Purchase Order document from your Lumitrix Sales Representative. For Purchase Order example [click here.](https://app.hubspot.com/quotes/kKm-MbaFQouxh7kpc)

![](_page_35_Picture_91.jpeg)

<span id="page-35-0"></span> $\leftarrow$ 

![](_page_35_Picture_92.jpeg)

![](_page_36_Picture_7.jpeg)

(type-in the name of the company or city name, depending on who is the buyer)

![](_page_36_Picture_9.jpeg)

## <span id="page-36-0"></span>USER DETAILS [Go to parent process](#page-14-0)

Fill in the data so that we can assign the hardware to the correct user and so that we can configure the hardware radio according to the national law. We can't ship the hardware without this information.

![](_page_36_Picture_78.jpeg)

In case you want more devices to project a seamless image, type-in th

In case you bought Lumibox units, does your project require touchless

(type-in the country of the final destination of use, regardless of who is the buyer. We need this information to insrtall correct wireless radio according to national regulations and to provide correct electricity plug)

**NON** 

![](_page_36_Picture_79.jpeg)

## <span id="page-37-0"></span>SHIPPING DETAILS [Go to parent process](#page-15-0)

Delivery Address

Other documents or certifications

Contact person for delivery process

![](_page_37_Picture_46.jpeg)

Final geographic destination of use

# <span id="page-38-0"></span>SITE PLAN [Go to parent process](#page-22-0)

The Site Plan provides answers to all technical questions and enables smooth cooperation between Installation Service and other professionals involved, such as electricians, architects, heavy lift service etc.

![](_page_38_Picture_2.jpeg)

# <span id="page-39-0"></span>PROJECTORS IN FINAL POSITION [Go to parent process](#page-23-0)

Projected image is positioned correctly on the Illuminated Object. Projectors are firmly secured in their final positions.

![](_page_39_Picture_2.jpeg)

# <span id="page-40-0"></span>CALIBRATED IMAGE [Go to parent process](#page-24-0)

The Result of The Image Calibration process is a seamless image. The image is precisely mapped on the Illumianted Object. Lumitrix Customer Support may help your Installers complete the Image Calibration. Pixel Map (also known as project scan or animation mask) is created and hand over to Creator.

![](_page_40_Picture_2.jpeg)

![](_page_41_Picture_6.jpeg)

# <span id="page-41-0"></span>PIXEL MAP [Go to parent process](#page-24-0)

In case you hire a Creative Service to produce projection-mapping content for your projection screen, they will need the Pixel Map (also known as project scan or animation mask) to start the process. Imagine Pixel Map as a special image of the illuminated object, which is used as a template / background for the content creation.

\*Pixel map is not needed in projects, where simple ,light design - like" content made out of video-loops is designed via Lumiverse app on-site

![](_page_41_Picture_44.jpeg)

# <span id="page-42-0"></span>UPLOAD TO LUMIVERSE [Go to parent process](#page-28-0)

Lumiverse is a web-based interface for man[aging cont](https://doc.lumitrix.eu/indoor/support)ent in Lumitrix projectors. The final content needs to be uploaded into Lumitrix projectors via this interface. Learn more about the Lumiverse interface [here.](https://lumitrix.eu/lumiverse/)

![](_page_42_Figure_2.jpeg)

# <span id="page-43-0"></span>END - USER DETAILS [Go to parent process](#page-19-0)

In some cases, you may need to hand over the rights to control and manage the projection system to your end-customer. For example, in a restaurant waiters may need to access the controller. For that purpose, new Lumiverse account with desired user rights will be created. The end-user account may be created with 2 different levels of rights. The account with full access enables user to access all functions of the system. The restricted account enables user to use the system and will not allow the user to access areas, where they can do unintented damage to system configuration. We recommend providing full access only to well trained experts. The restricted access is a better choice for the restaurant waiter.

![](_page_43_Picture_61.jpeg)

Country

<span id="page-44-0"></span> $\leftarrow$ 

Project name

Your client's words after seeing the final result

Would you use Lumitrix tech again ? Why ?

## FINAL REPORT DOCUMENT [Go to parent process](#page-10-0)

Send us photo / video of the final project to cs@lumitrix.net

Creators Service Quality Installation Service Quality Lumitrix Support Quality Anything else?

![](_page_44_Figure_10.jpeg)

# <span id="page-45-0"></span>SERVICE LICENCE AGREEMENT [Go to parent process](#page-7-0)

There are two levels of SLA available for Lumitrix customers

1. Cloud Services for Lumiverse app (mandatory) Covers server infrastrucuture costs.

2. With Tech Support (optional)

Lumitrix Tech Support will respond personally to client's requests